To run a **Report** regarding **Leave of Absence (LOA)** requests, open **DMS Web** and go to **Local Admin,** then click on **Expenses**.

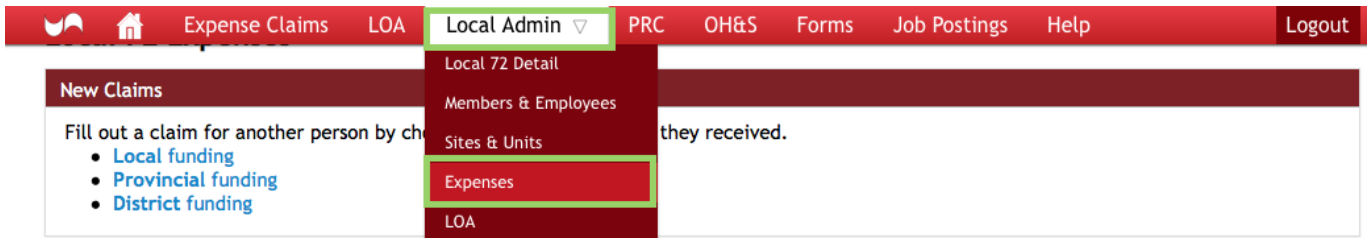

Scroll down to the bottom of the page and find the **Claim Summary Report**. Click on **Show Claim Summary Report**.

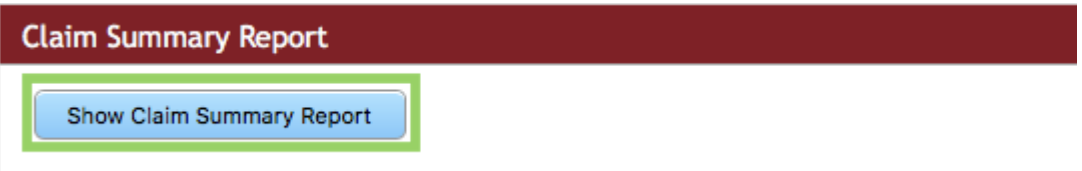

The **Claim Summary Report** will open. You can now search for **Expense Claims** and for **LOA Requests.** For **LOA Requests,** you can search for **Batched** or **Billed** claims.

**Batched** claims: Money has been put aside to pay approved LOA requests, but UNA HAS not YET been billed by the Employer.

**Billed** claims: The bill from the Employer for the LOA has been paid.

To run a report, you will need to enter in **Cheque Date,** which is the date on which the money left the Local account to the Provincial account. For **LOA Requests, Batched** or **Billed,** click on **Search**.

## **Claim Summary Report**

This report is for looking up Claim and LOA Request information corresponding to monies that have been set aside from, or paid from, vour Local account.

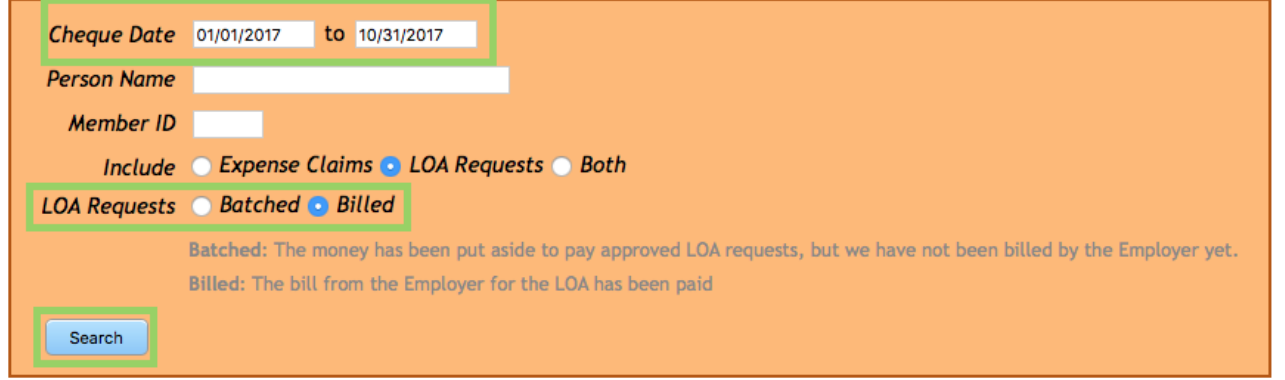

The report will automatically fill in.

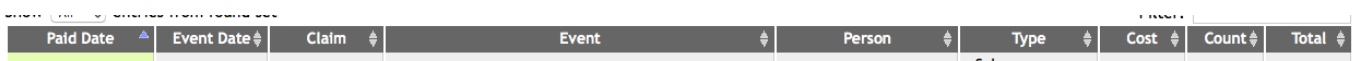

## **What happens if a member did not take the LOA?**

First the member will need to **request a VOID** to the LOA Request. Functionality for Executive members to be able request a VOID is coming soon.

**DMS Web** will then send an email to **Centralized Accounting** and to the **Executive** conference for the member's Local.

Member ID (^^^\*) has requested a VOID of the following batched line item from LOA Request C5 \_\_ ):Date: 02/20/2017 **Hours: 7.75** Event Date: The following reason was given: Holiday Monday, therefore moved day to February 22, 2017

If you approve of this request, please reply to this message stating so to centralized accounting@una.ab.ca

**Executive** members are then responsible for approving the **VOID request** by responding to **Centralized Accounting** stating they have done so.

## **Centralized Accounting** will then **VOID** the **LOA Request** in **DMS**.

If the LOA Request has been **Batched** (money already paid to Provincial), DMS will automatically create a reversal entry (money will be put back into the local account at month end).

If the LOA Request has *not* been **Batched,** then the LOA is **Voided**. (those LOA requests done in the current month).

If the LOA Request has been **Billed,** money has transferred to Provincial and they are obligated to pay the employer. The member will then be invoiced for the overpayment and will be responsible for repaying.